# $\mathsf{in}$

Simon Dick

 $\Gamma$ 

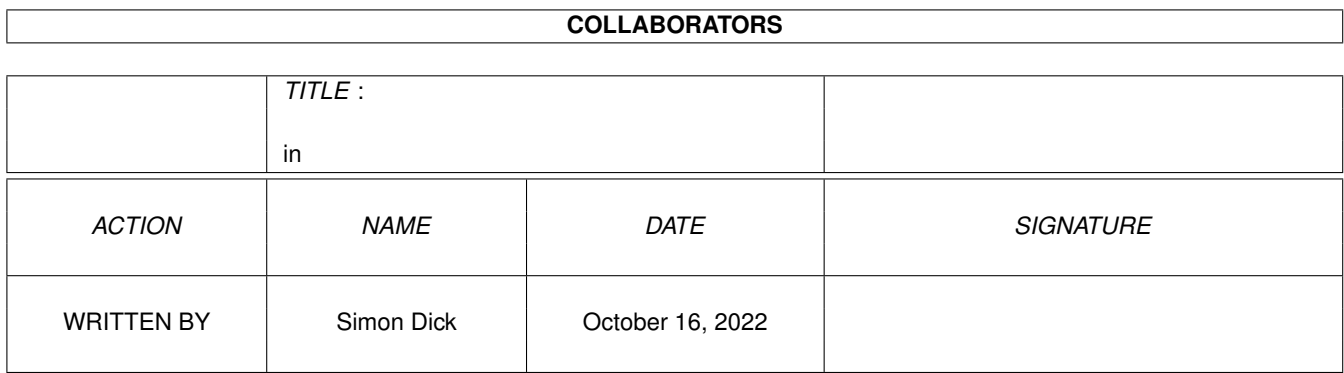

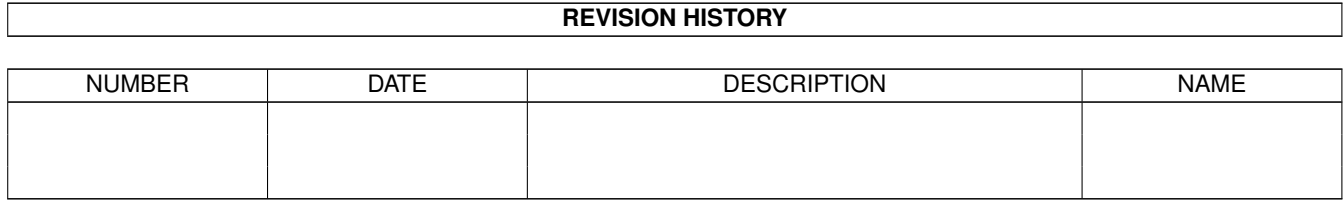

 $\overline{\phantom{a}}$ 

# **Contents**

#### $1$  in

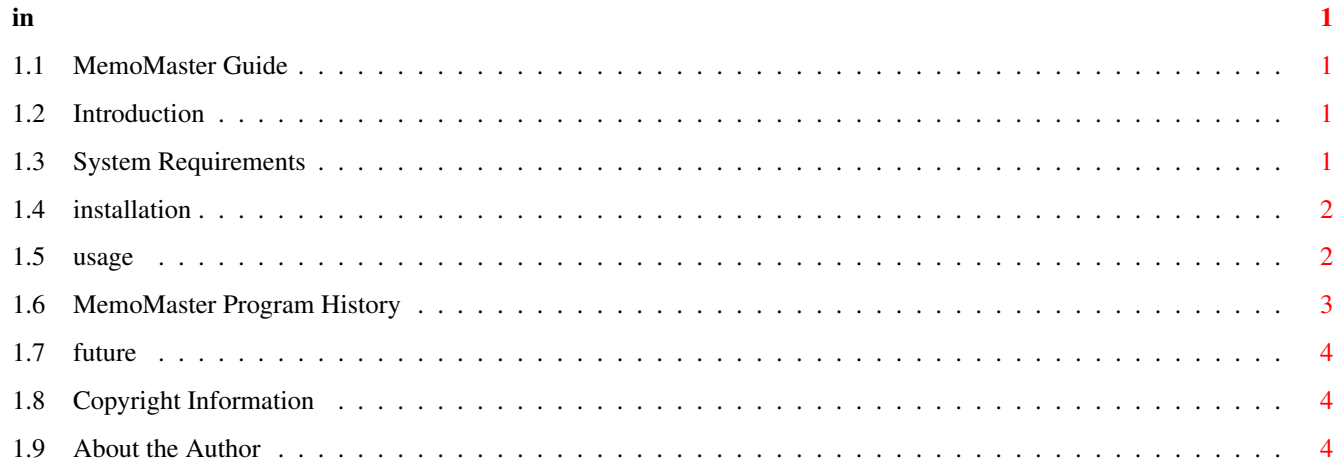

# <span id="page-3-0"></span>**Chapter 1**

**in**

### <span id="page-3-1"></span>**1.1 MemoMaster Guide**

MemoMaster V2.1

Introduction System Requirements Installation Usage History Future Copyright Author

===============

# <span id="page-3-2"></span>**1.2 Introduction**

MM2 (MemoMaster V2.1) is one of those programs which can be used to avoid forgetting events such as your wedding anniversary. Install it on the disk you generally boot with, record all those birthdays and any other events you feel you might need reminding of and you will be warned about them when they approach.

# <span id="page-3-3"></span>**1.3 System Requirements**

MM2 requires Kickstart 2.04 or higher.

#### <span id="page-4-0"></span>**1.4 installation**

Simply copy MM2 across to where-ever you want to put it.

To make MM2 check for any current memos each time you turn the computer on, you must run MM2 in your User-Startup. For example, if you put MM2 in your Utilities drawer on DH1: then you must add the following line to you User-Startup file:

DH1:Utilities/MM2 check

#### <span id="page-4-1"></span>**1.5 usage**

Memo fields.

Date.

Date in format dd-mmm-yy eg 23-feb-92. You can leave the year part blank or put in other characters if you like. You might do this if the memo refers to an event which occurs annually and you do not want the year recorded for some reason. For example, you might want to record a birthday but not know (or want to publicise) the year.

Notice.

The number of days notice you require for this particular event. You might need 10 days to organise a birthday present but only need a couple of days notice of an agreed date to make a phone call. You can put values up to 99 here. Please remember that you will only get the reminder if you use your computer and only then if MM2 gets run.

Type.

At present the program only recognises two types of memo. Annual ones (type = 'a' or 'A') and others. The only difference is that annual ones will pop up irrespective of the year part of the date field whereas you will only get reminded about others in the period specified by the full date and the notice required.

Text.

60 characters of free text.

MM2 specific gadgets.

There are 18 custom gadgets on the MM2 window. A group of 6 checkbox gadgets, one for each memo, and 12 'action' gadgets in two rows.

The memo checkbox gadgets can be clicked on to highlight memos to be acted on using some of the 'action' gadgets.

The upper row of action gadgets are concerned with movement

```
around your list of memos and (left to right) have the
following effects
    Move to beginning of list.
    Move back towards the beginning by 6 memos.
    Move back 1 memo.
    Move forward 1 memo.
    Move forward 6 memos.
    Move to end of list.
The lower row functions are as follows.
    - ADD displays a requester allowing you to add a new
     memo.
     - EDIT displays a requester allowing you to edit an
     existing memo. This will appear for each memo
    highlighted when the gadget is clicked on.
     - DELETE displays a requester asking you to confirm
    that you really wish to remove a memo from the list.
    This will appear once for each memo highlighted when
    the gadgets is clicked on.
     - CHECK looks through the list of memos and displays
    a requester to show any which are due. These are the
    ones which would be displayed if the program had been
     run using the command line "MM2 check". You will need
     to use this gadget particularly if you have started
    MM2 from workbench.
     - SHRINK removes the main MM2 window from the display
     and replaces it with an AppIcon. If this isn't possible
     then the main MM2 window will shrink down to a bar
     until you click on the zoom gadget. Double clicking on
    the AppIcon will restore the main MM2 window.
     - HELP puts MM2 into HELP mode. (The gadget stays
    highlighted to indicate this). If you now click on any
     of the custom gadgets or on the close gadget the
     program will display some help on the use of that
     gadget.
```
#### <span id="page-5-0"></span>**1.6 MemoMaster Program History**

MemoMaster V2.1 (12 September 1994) 29320 bytes

- ===============================================
	- \* Rewrote GUI to use GadTools
	- \* Fixed a few small bugs which could occur if you try to look past the last memo.
- \* Source code now requires DICE 3.0 to compile without alterations.
- \* Rewrote documentation in AmigaGuide format.

MemoMaster V2.0a (6 September 1994) 28980 bytes ===============================================

- \* Altered source code slightly to allow it to compile under DICE 3.0
- \* Altered strcmp to stricmp in CLI parameter checking, which means that the "check" parameter doesn't have to be in lowercase.
- \* Fixed a minor visual bug, not enough spaces were being printed to clear a bit of text.

MemoMaster upto and including V2.0

```
==================================
  Original versions by Jeff Flynn.
```
# <span id="page-6-0"></span>**1.7 future**

Possible future additions to MemoMaster

=======================================

- \* If MemoChk() finds non-type-A memo with date=today, give option to delete. \* Menu options:
- - Select all 'out of date' - Select all of specified type.
- 
- \* Anything you suggest (within reason naturally).

## <span id="page-6-1"></span>**1.8 Copyright Information**

MemoMaster has been released into the public domain by Jeff Flynn. Anybody is free to copy this program to anyone interested so long as you keep all the files together. Files included should be :-

MM<sub>2</sub>

```
MemoMaster.guide
source/IDCMP.c
source/MM2.DICE
source/MM2_gui.c
source/MM2_gui.h
source/datefunc.h
source/deledadd.c
source/display.c
source/helpmode.c
source/listfunc.c
source/mm2.c
source/MM2.gui
source/mm2.h
```
Neither I or Jeff Flynn will take any responsibility for the correct operation of this program - USE AT YOUR OWN RISK.

## <span id="page-6-2"></span>**1.9 About the Author**

```
MemoMaster was written by:
    Jeff Flynn
    17 Oak Close
    Yate
    BS17 5TN
MemoMaster V2.0a and higher were released by:
    Simon Dick
    31 Salisbury Road
    Bexley
```
Kent DA5 3QE England or from 2 October 1994 to the end of June 1995 during term time: Avon Way House 2.3/B Avon Way House Avon Way Colchester CO4 3TZ England

MemoMaster was compiled using DICE V3.0.

The MemoMaster documentation was written using EdWord Pro.

If you have any suggestions, bug reports, questions, etc. then feel free to write to me. I will do my best to reply as long as you supply return postage (preferably IRC's if you don't live in Britain).